*/'///fl*  //fl

# Saitek

/ ~ ."-

,--...,,

#### Saitek Ltd. (SciSys-W Ltd.)

12/F Chung Nam Centre 414 Kwun Tong Road Kowloon, Hong Kong Tel: 3-418211 Telex: 33169 SISYS HX Gable: EINSTEIN Fax: 3-7979027

#### CONTENTS \*\*\*\*\*\*\*\*\*\*\*\*\*\*\*\*\*

- $A -$ GENERAL SPECIFICATIONS
- $B -$ BLOCK DIAGRAM
- $C -$ ADJUSTMENT PROCEDRUE
- $\mathbf{D}$  -TROUBLESHOOTING CHART
- $E -$ P.C.B. DIAGRAM
- $F -$ SCHEMATIC DIAGRAM
- G -PARTLIST
- $H -$ I.C. SPECIFICATIONS
- 1 -FUNCTIONAL TEST PROCEDURE

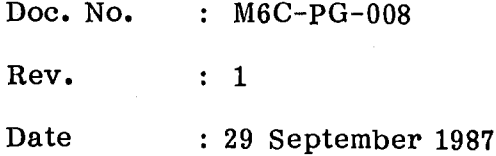

## **MAESTRO B - 6MHZ GENERAL PRODUCT SPECIFICATION**

A. Current Consumption

)

-

- $: a)$  Normal mode at V.Ad (SW6) = 9V Measured at V+ of PIO Connector 7 8mA typical llOmA max.
	- b) Memory Mode at  $V \cdot Ad = 9V$ Measured at V+ of PIO Connector o. 5uA typical lOuA max.

B. Power Consumption

0.7W typical 1.0W max.

C. System Clock Frequency 6 MHz+/- 1%

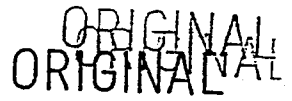

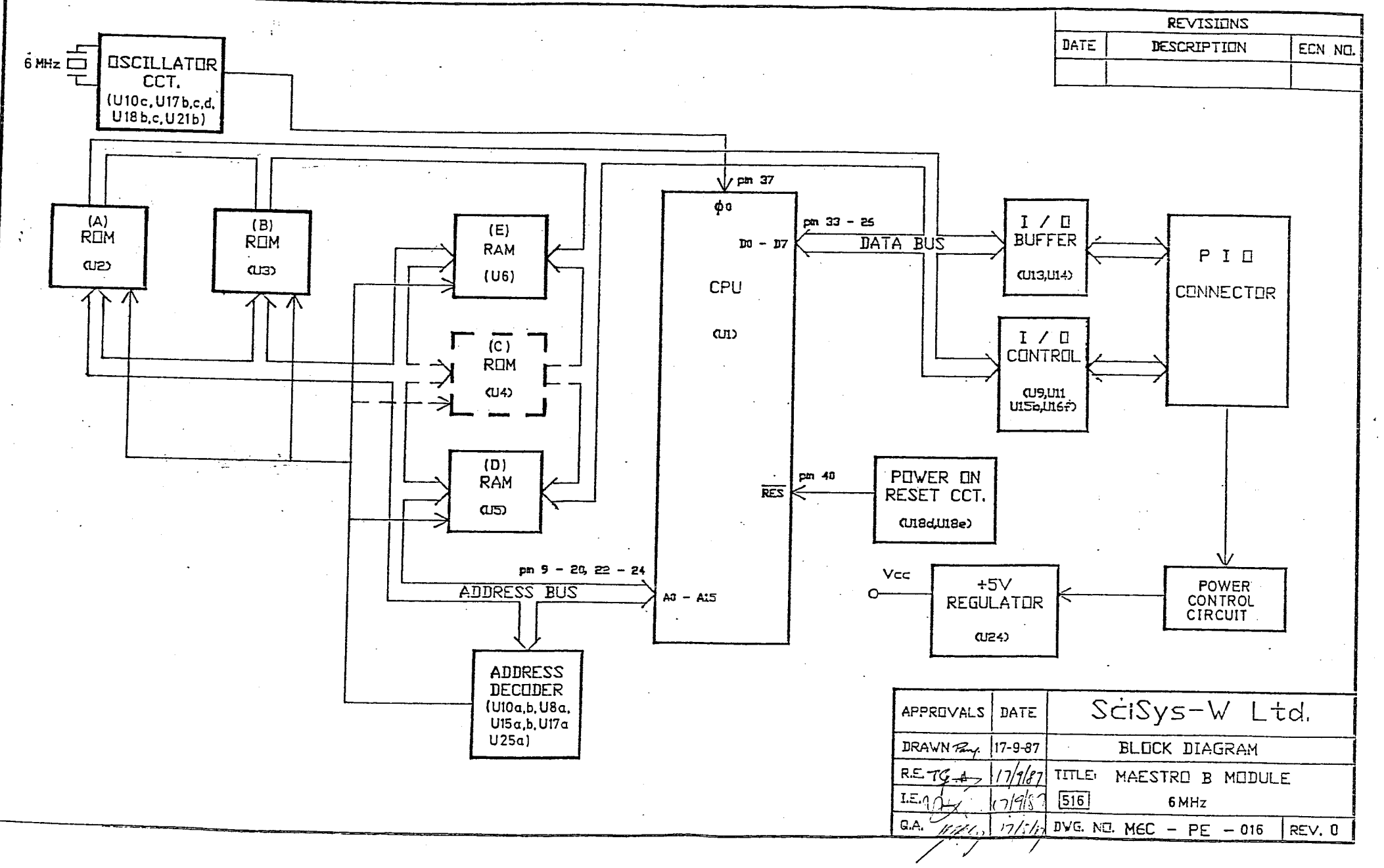

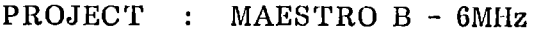

Doc. No. : M6C-PS-018

Rev. : 0

Date : 24 September 1987

#### **ADJUSTMENT PROCEDURE**

---..,

OBJECT : To adjust system clock frequency

- EQUIPMENT NEEDED : Frequency counter or Oscilloscope capable of frequency up to 10 MHz
- PROCEDURE : 1. Disassemble unit by removing screws(6) on bottom cover.
	- 2. Power on unit
	- 3. Place probe of counter/scope at pin 39 of Ul. If frequency measured is out of specified range (5.94 - 6.06 MHz), replace C6 until counter/scope reading is within specification.

4. Reassemble unit.

## Rev.0 01.10.07 rage 1

MAESTRO B MODULE (6MHz)<br>TROUBLE-SHOOTING CHART

 $\bar{q}$ 

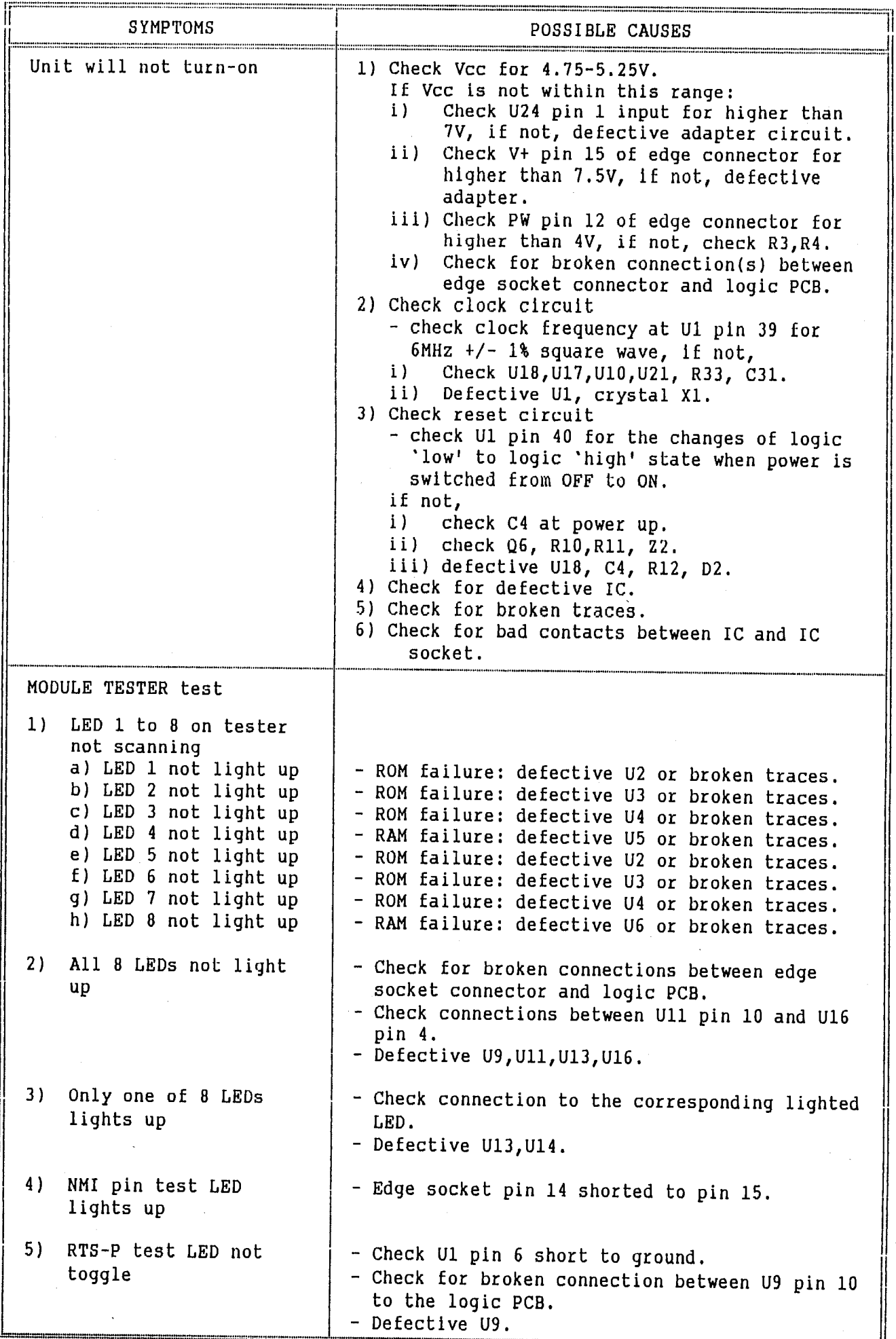

 $\bigcup_{l=1}^{n}$ 

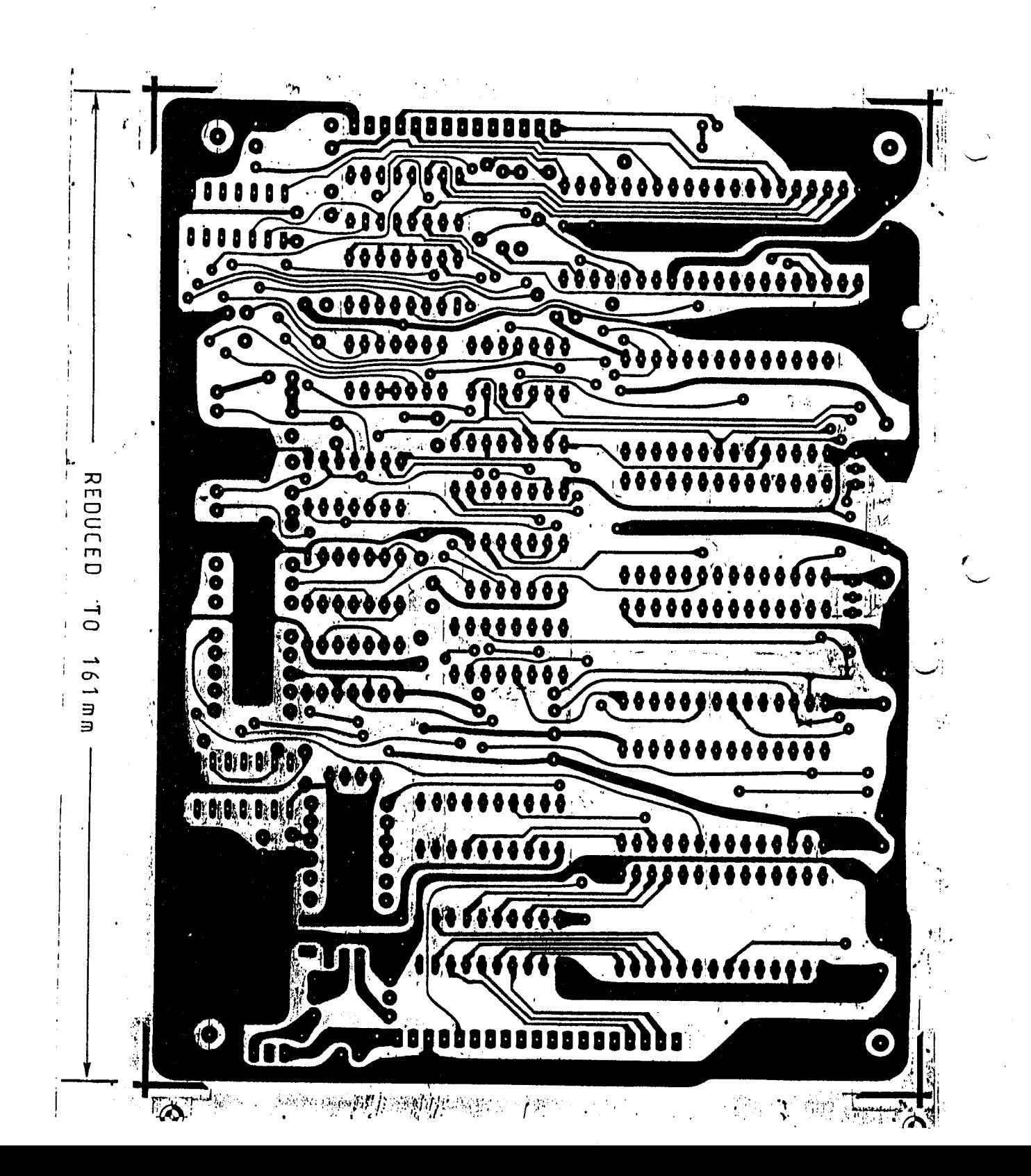

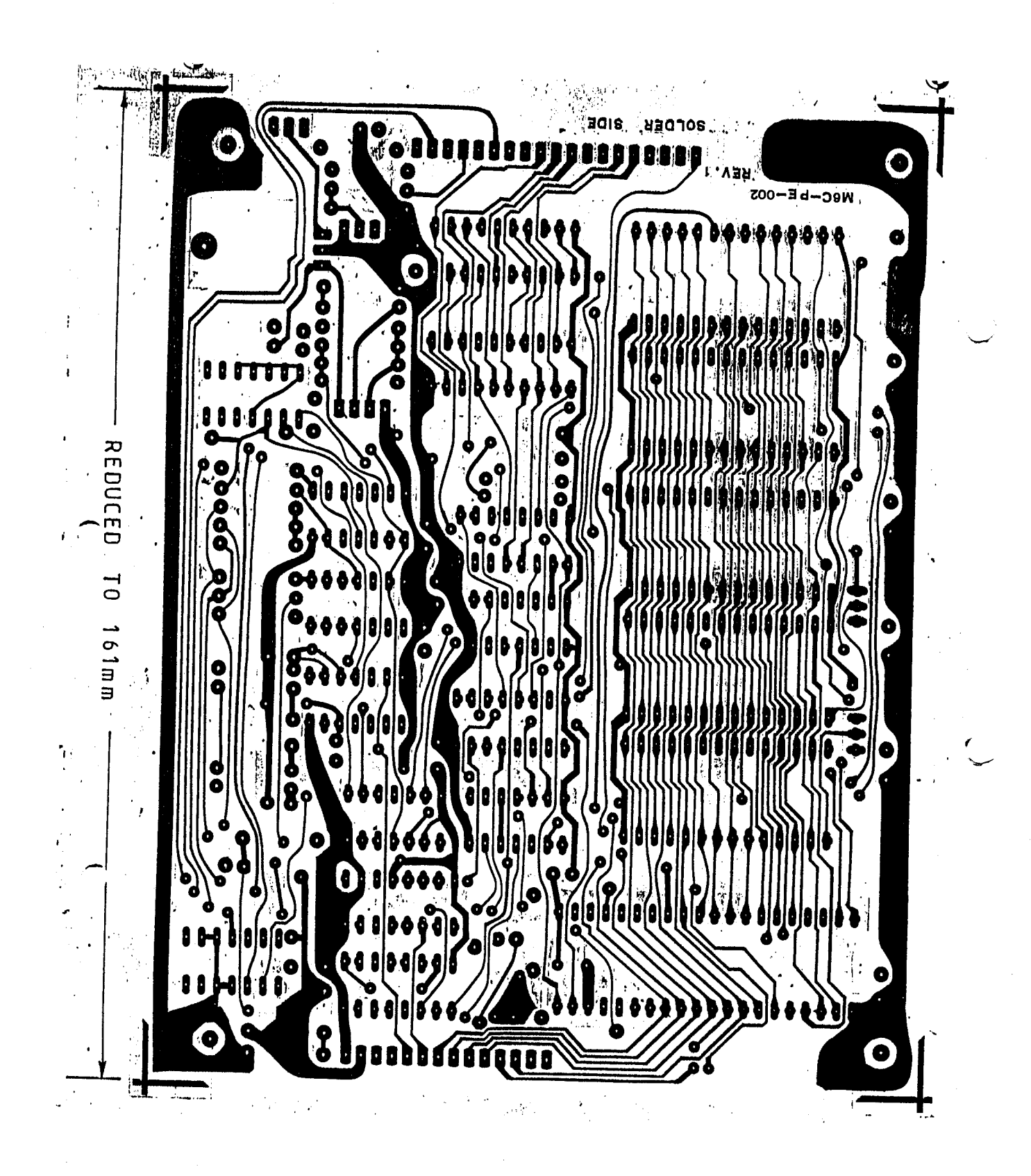

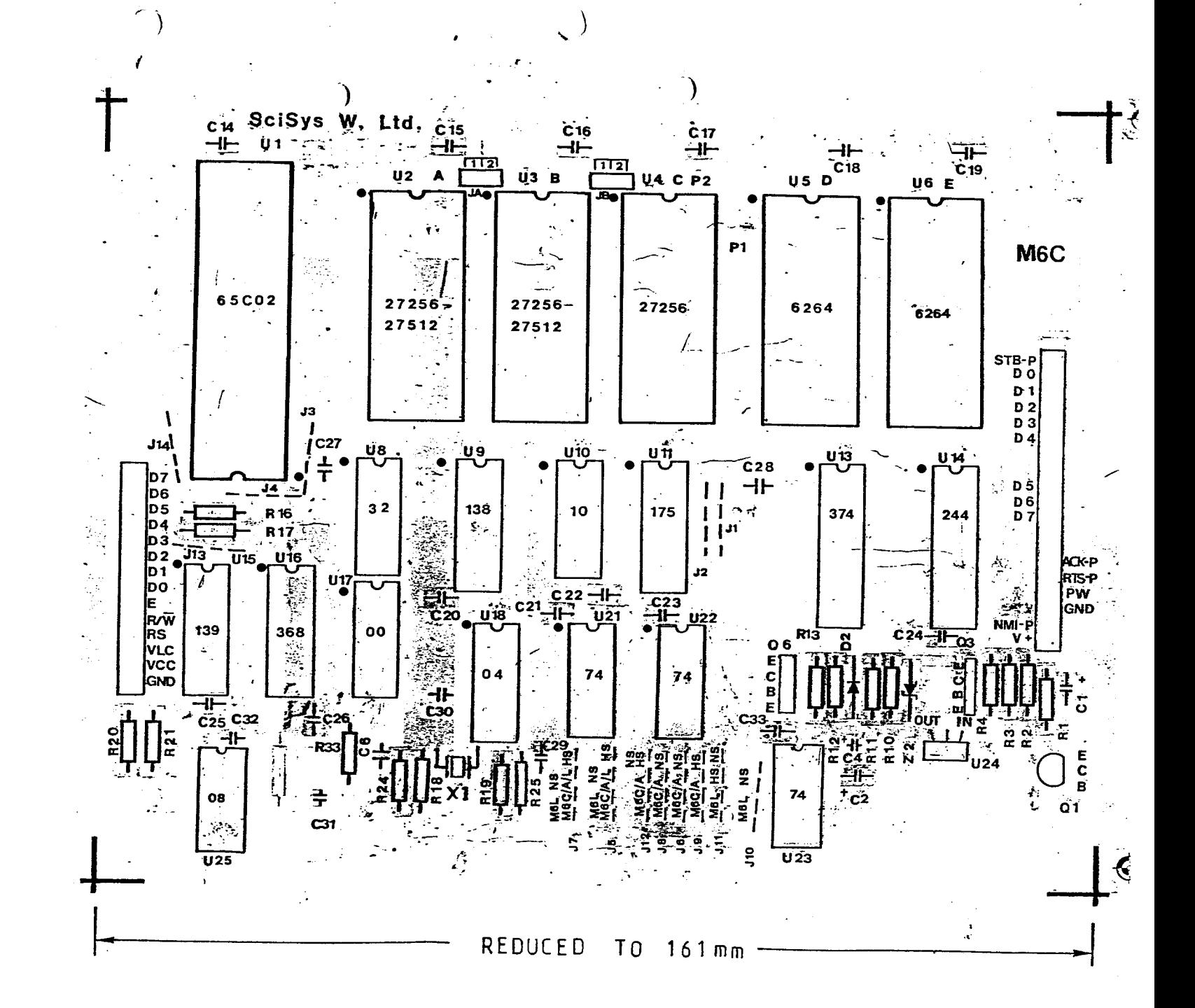

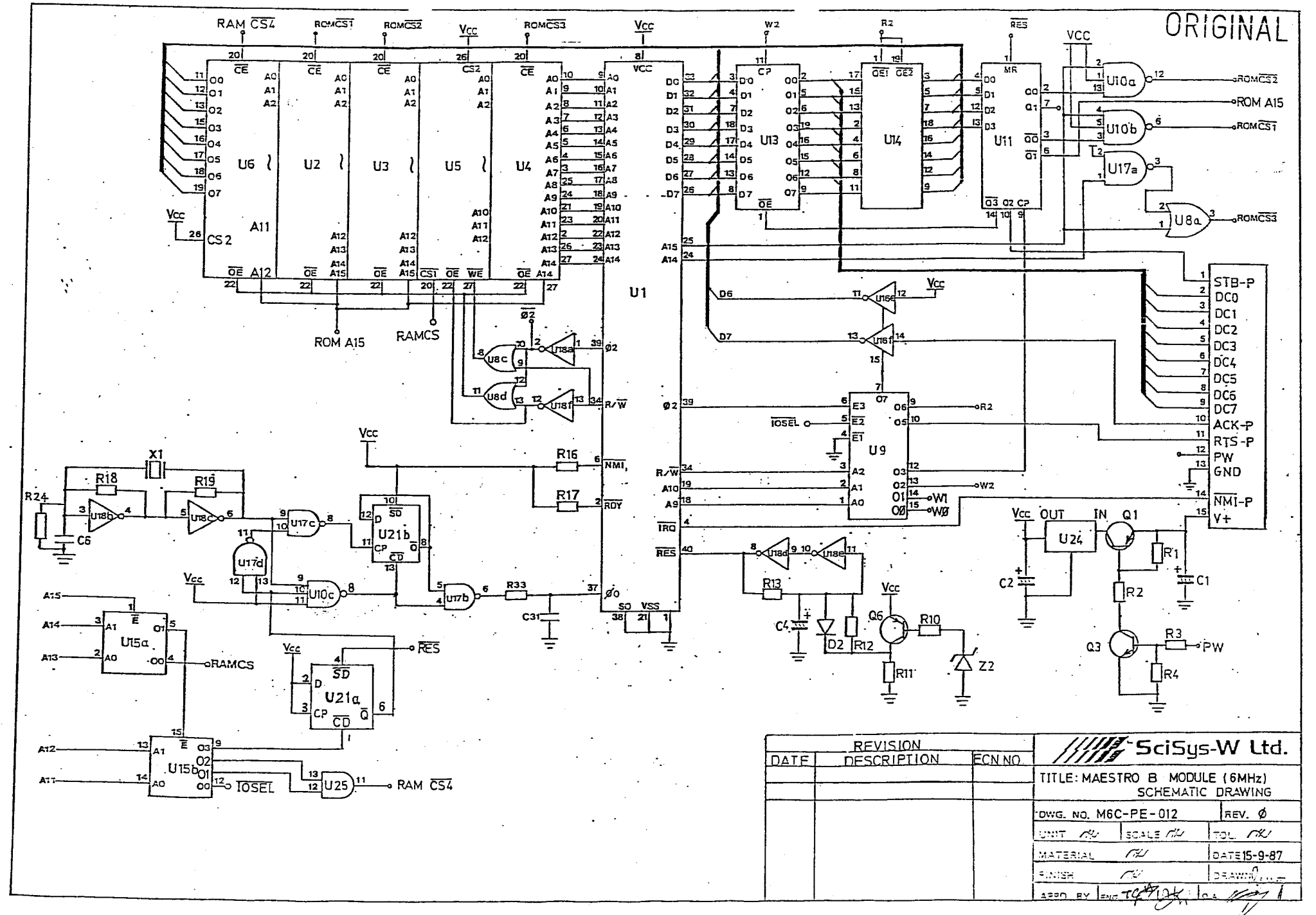

 $\ddot{\phantom{0}}$ 

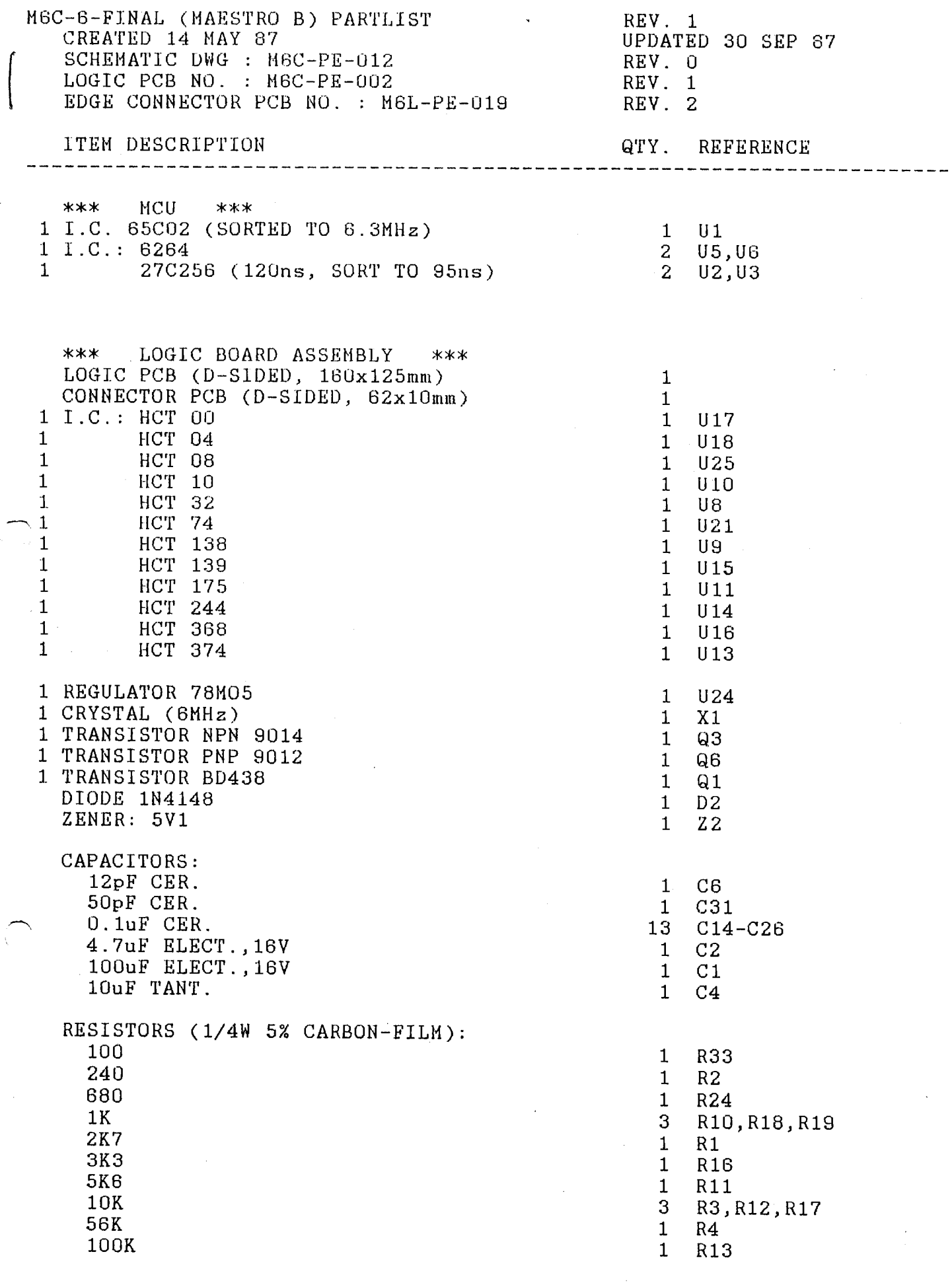

 $\frac{1}{2}$ 

 $\langle \cdot, \cdot \rangle$ 

 $\mathcal{L}^{\mathcal{L}}$ 

 $\sim$ 

 $\mathcal{L}^{(1)}$ 

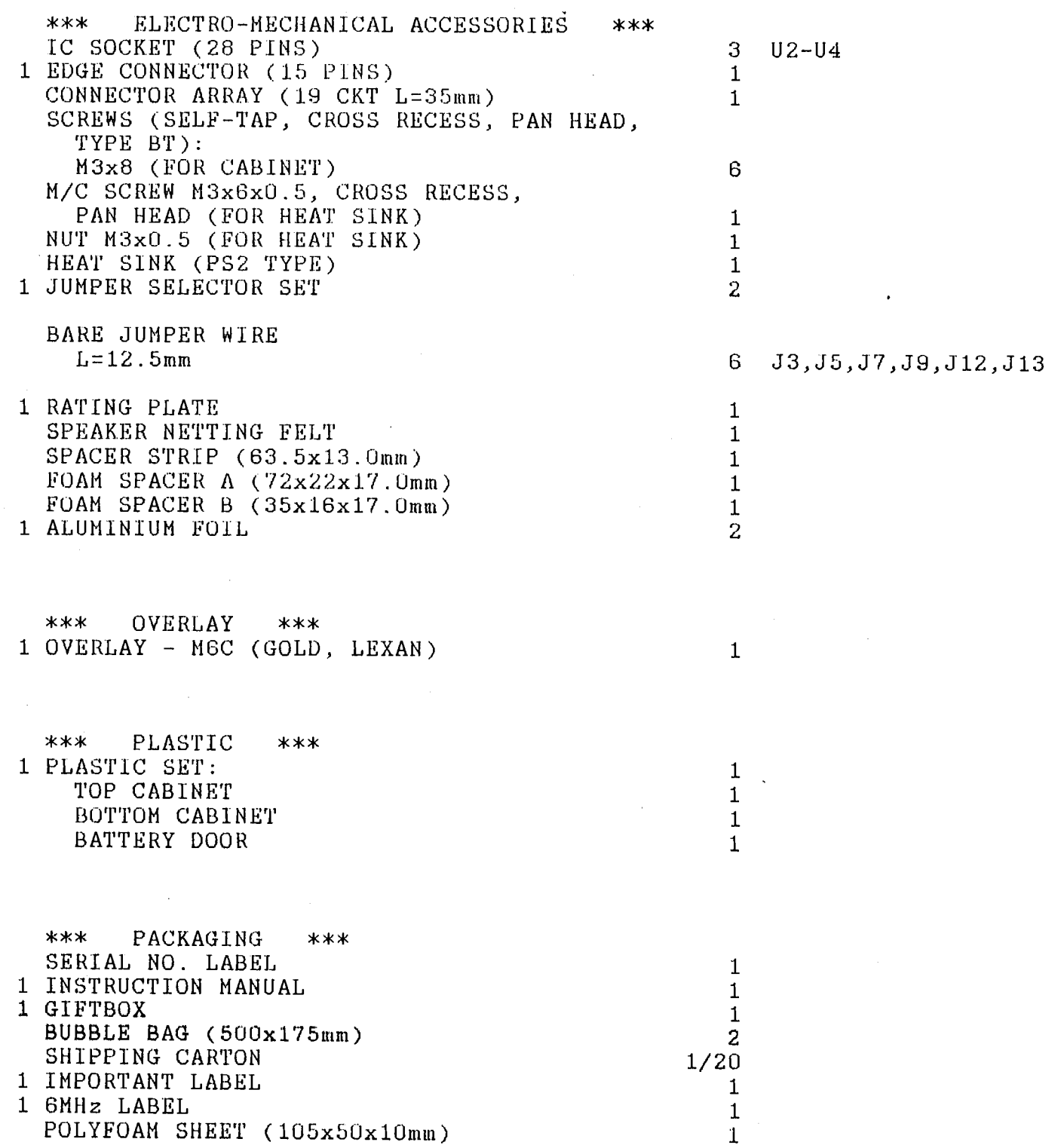

,,.-.., I

 $\bar{z}$ 

 $\mathcal{A}$ 

=========================================================================

 $\langle \cdot \rangle_{\rm{eff}}$ 

 $\sim$ 

 $\sim$ 

## **¤ PIN. ARRANGEMENT**

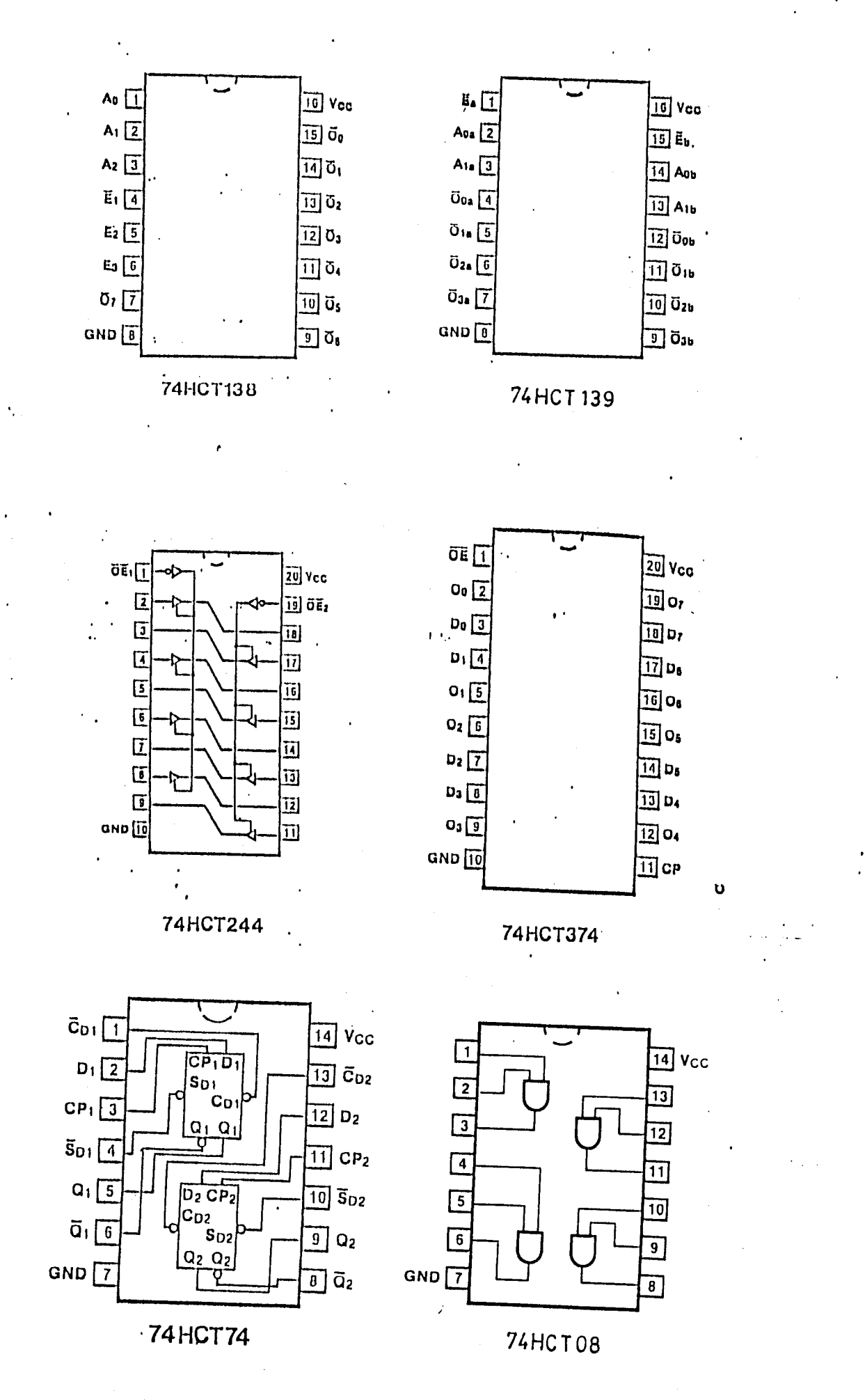

## **E PIN ARRANGEMENT**

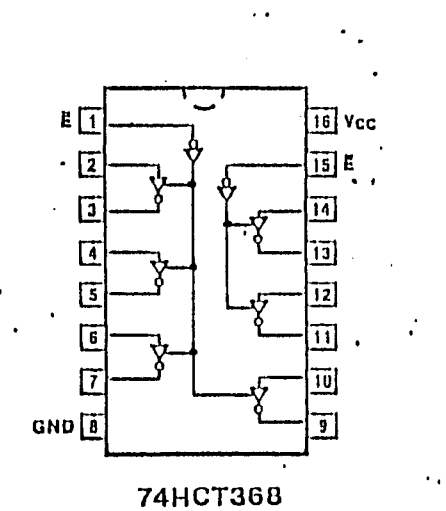

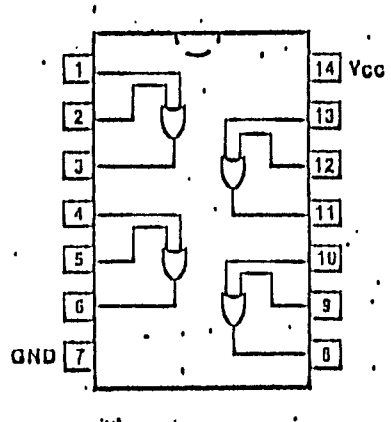

.<br>74HCT32

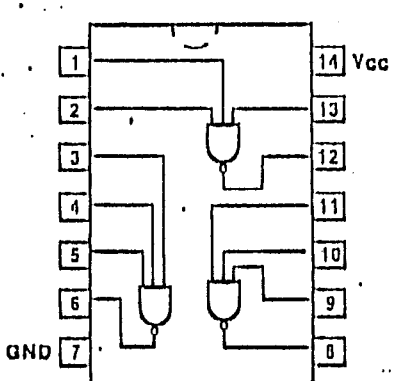

**74HCT10** 

**74HCT00** 

 $\Box$ 

 $\overline{2}$  $\boxed{3}$ 

 $\boxed{4}$ 

叵

 $\sqrt{6}$ 

GND  $\boxed{\underline{7}}$ 

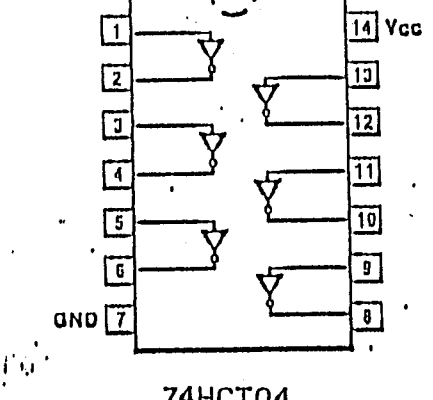

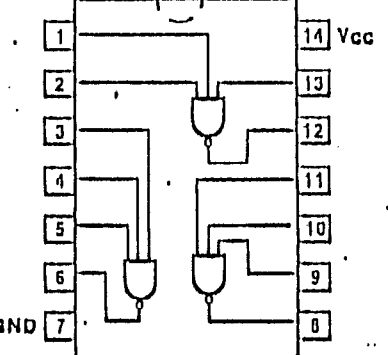

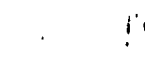

11 Ycc

13]

 $\overline{12}$ 

 $\overline{11}$  $\overline{\mathfrak{f}}$  of

 $\overline{\mathfrak{s}}$ 

 $\overline{\bullet}$ 

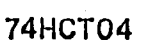

**74HCT175** 

16 Vcc  $\overline{15}$  Q<sub>3</sub>

14 ū.

 $\overline{13}$  D<sub>3</sub>

 $\overline{12}$  D<sub>2</sub>

 $\pi$ a

 $\overline{10}$  Q<sub>2</sub>

 $\boxed{9}$  CP

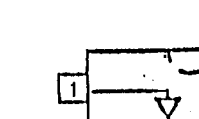

 $MR$  $\boxed{1}$ 

 $Q_0$   $\boxed{2}$ 

 $\vec{a}_0$   $\boxed{1}$ 

 $D_0$   $\boxed{4}$ 

 $D_1\boxed{5}$ 

 $\overline{a}_1$   $\overline{a}$ 

 $Q_1$   $\boxed{7}$ GND <u>I</u>

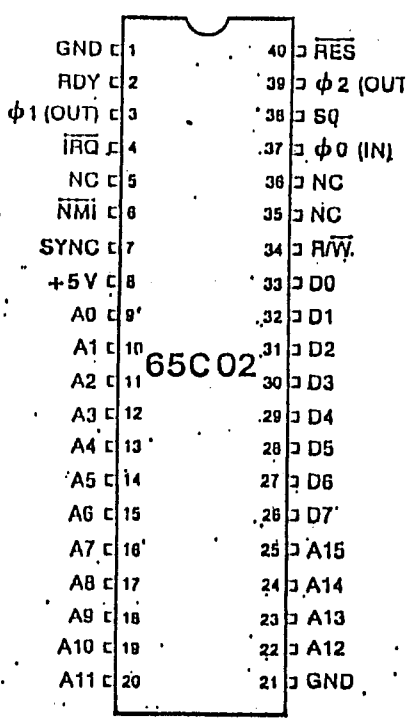

 $\bullet$  $\ddot{\phantom{a}}$ 

 $\ddot{\cdot}$ 

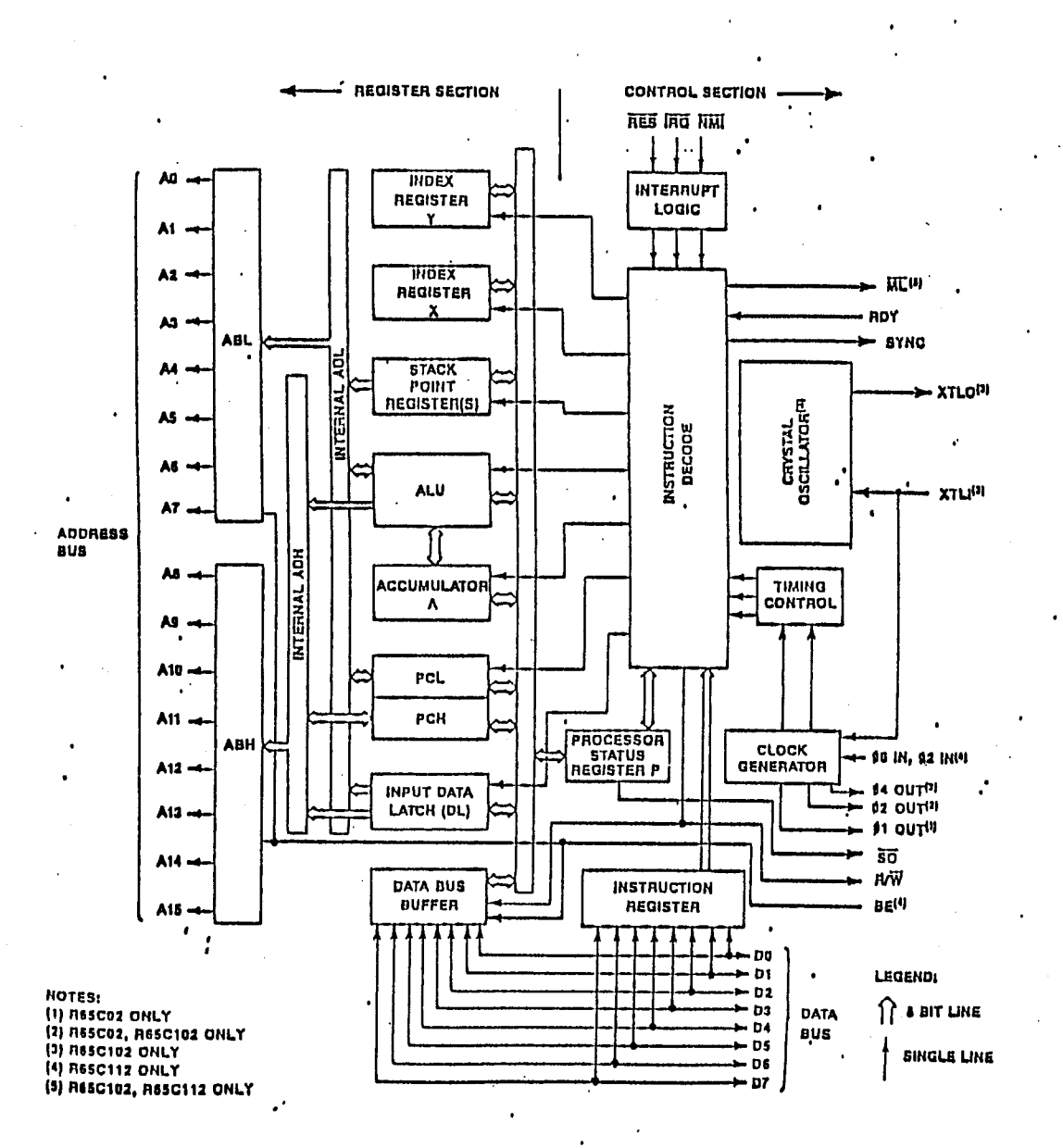

#### $\ddot{\phantom{a}}$

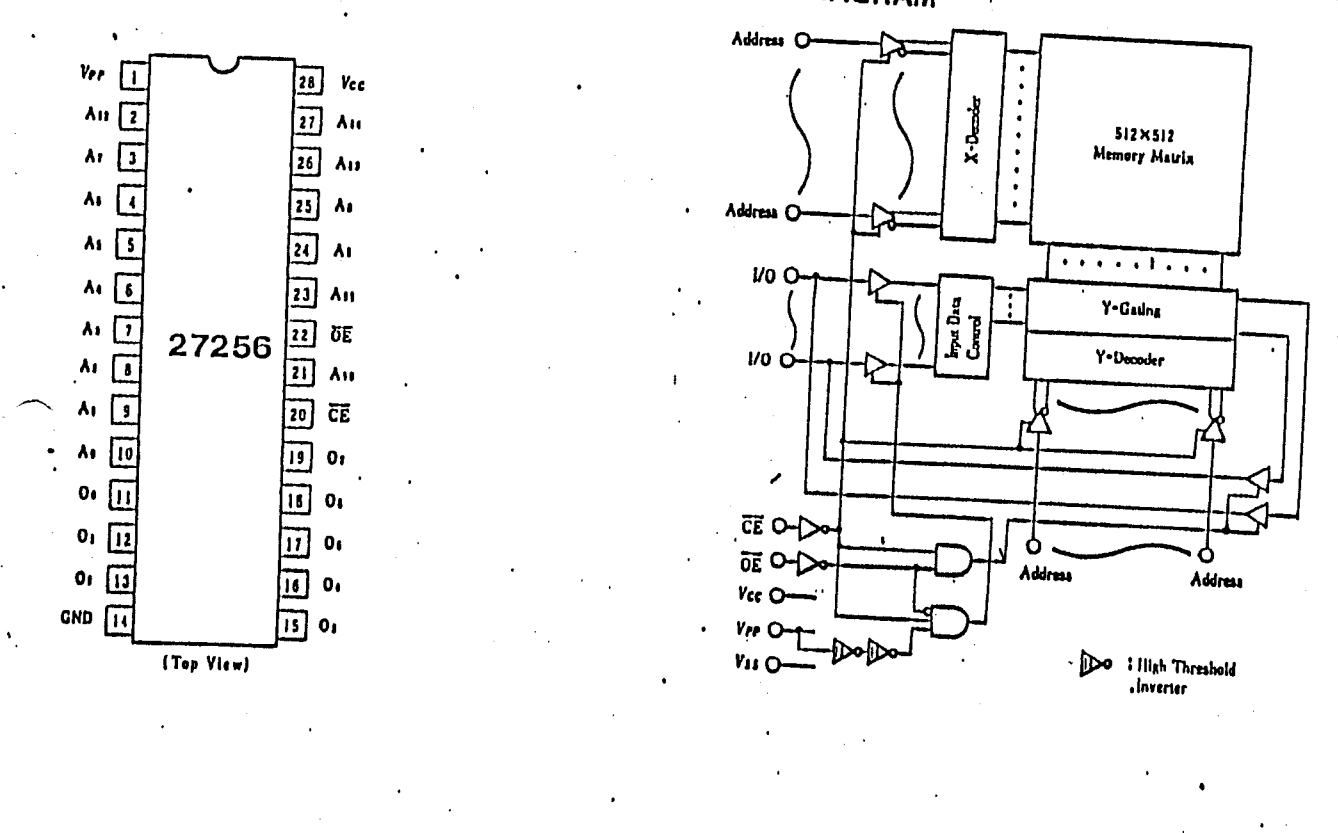

**¤ BLOCK DIAGRAM** 

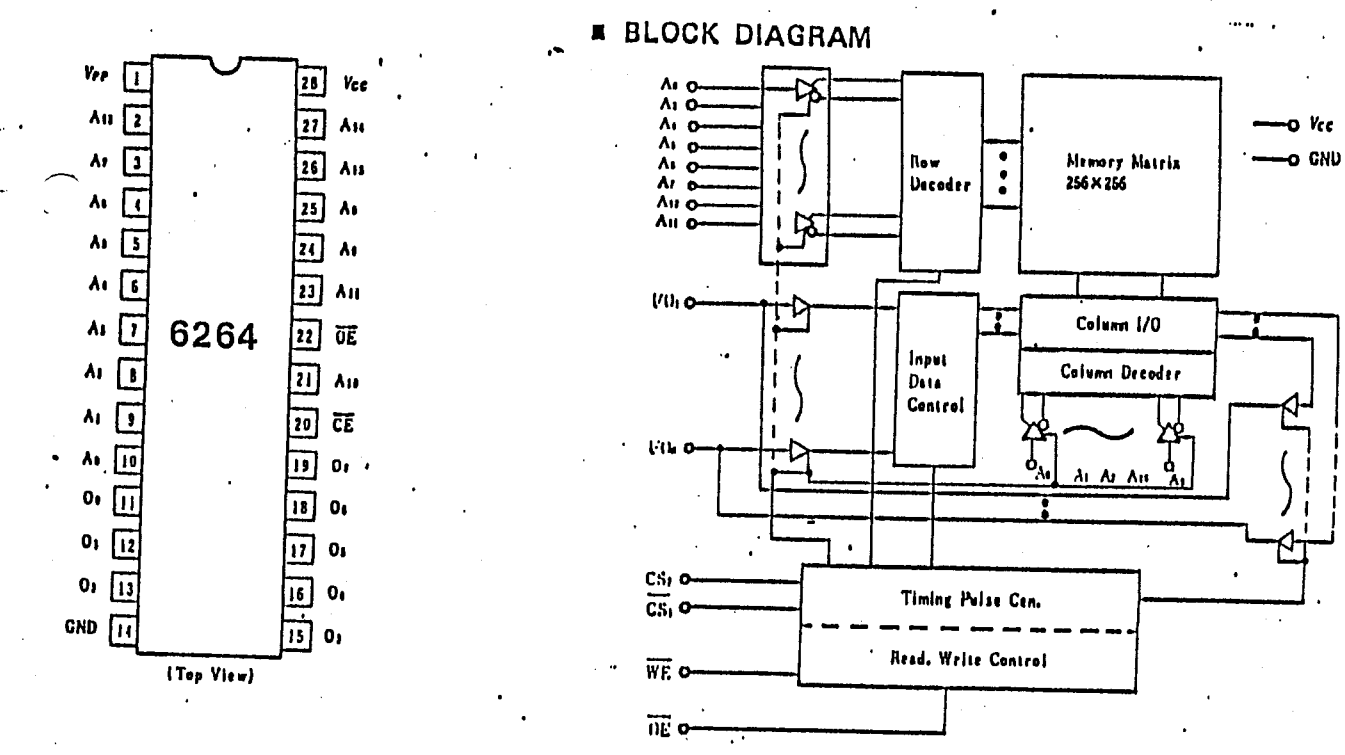

## EUNCIIONAL IESI PROCEDURE EOR MAESIRO B MODULE

## 8.1 Functional test with §№6

**recently** 

'

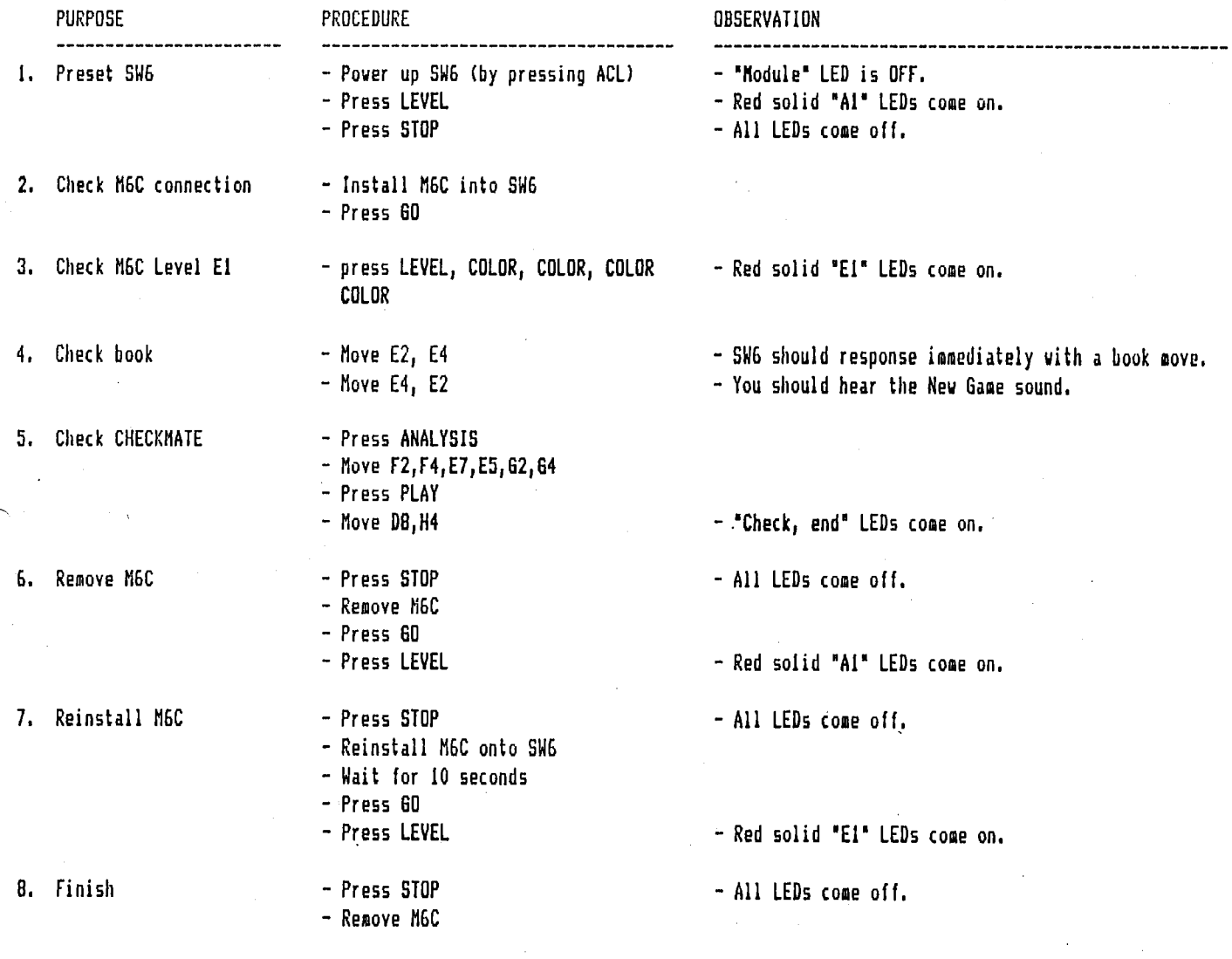

### 8.2 QC test mode on M6C

RESULT:

Objective: To check expansion socket U4. Will check data/address/CE/OE/V+/GND lines.

Procedure: 1) Plug in test EPROM in U4(27C256 with program L6C526 + L6C526)

> 2) Connect an electronic device (No. M6A-PE-011) to M6C to enable QC test mode. The M6C program will execute the internal RAM/ROM and PIO check.

3) Switch on the tester via a +8V DC 300mA adapter.

DATA LINE LEDs 1-8: Scanning one by one in cycle (2-3 sec. per cycle) Cycle LEDs A & B: Change one state after data line LEDs having completed one scanning cycle. NMI LED V+, GND: Normally off, lights up if the pin is shorted to either V+ or ground. After scanning DATA LINE LEDs, LED  $1, 2, 4, 5, 6, 8$  should light up simultaneously for 1 second if there is no test EPROM in U4 (Burn-in use). LED 1, 2, 3, 4, 5, 6, 7, 8 should light up simultaneously for 1 second if there is a test EPROM in U4.

9.3 Check U2, U3 pin 1 Bank switching (for future 27C512 expansion)

**T. Joedure:** 1. Connect jumper selector JA, JB to "position 2". 2. Replace test EPROMs at socket U2, U3 as follows:

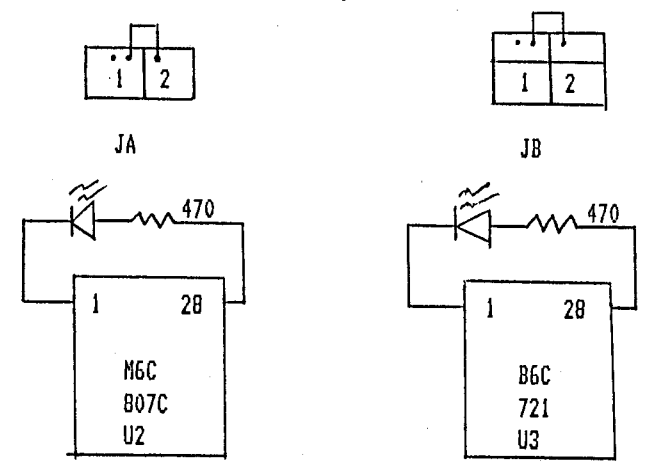

3. Switch on the tester via a + 8V DC 300mA adapter

Result:

Note:

DATA LINE LEDS 1-8: Scanning one by one in cycle (2-3 sec. per cycle) Change one state after data line LEDs having completed one scanning cycle. Cycle LEDs A & B: NMI LED V+, GND: Normally off, lights up if the pin is shorted to either V+ or ground. After scanning DATA LINE LEDs, LED 1, 2, 4, 8 should light up simultaneously for 1 second.

U5

U6

DATA LINE LED & PROGRAM relationship

 $U<sub>2</sub>$ 

LED

Position

 $\mathbf{I}$  $\overline{2}$  $\overline{3}$  $\ddot{\bf{4}}$ 8 5  $\boldsymbol{6}$  $\overline{7}$ Function Program Book Expansion RAM1 RAM2

 $U<sub>4</sub>$ 

U3